【小**a** [玖拾柒](https://www.cnblogs.com/ftl1012/)】**https://www.cnblogs.com/ftl1012/**

#### 计算器

## **1.**计算器上的键的显示名字

**1.0** 继承 **JFrame** 类

**public class** Calculate **extends** JFrame {

}

#### **1.1** 定义常量

/\*\* 计算器上的键的显示名字 \*/ **public final** String[] KEYS = { "7", "8", "9", "/", "sqrt", "4", "5", "6", "\*", "%", "1", "2", "3", "-", "1/x", "0", "+/-", ".", "+", "=" }; /\*\* 计算器上的功能键的显示名字 \*/

```
public final String[] COMMAND = { "Backspace", "CE", "C" };
```
/\*\* 计算器左边的M的显示名字 \*/ **private**  $\{ \text{final} \ \text{String}[\ ]\ \underline{M} = \{ \text{ " " " , "MC", "MR", "MS", "M+" } \};$ 

#### **1.2** 为对应的按键开辟空间

```
/** 计算器上的功能键的按钮 */
private JButton commands[] = new JButton[COMMAND.length];
/** 计算器左边的M的按钮 */
private JButton m[] = new JButton[M.length];
/** 计算结果文本框 */
private JTextField resultText = new JTextField("0");
```
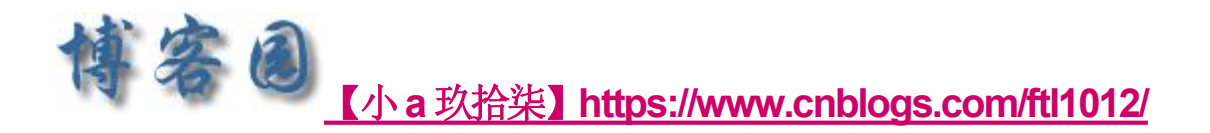

## **1.3** 最终效果图:

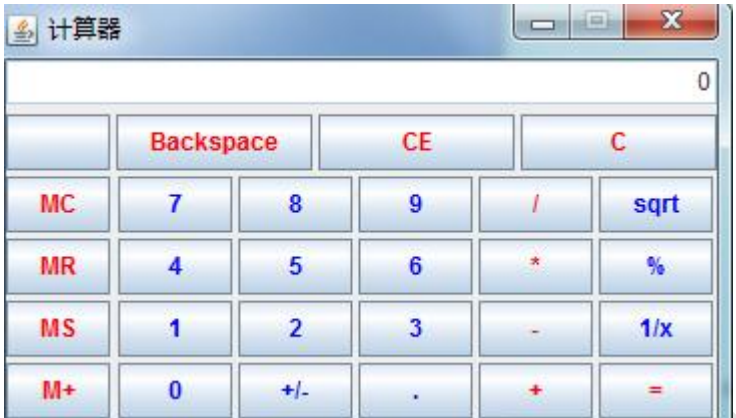

# **2** 内部布局代码

#### **2.1** 按键按钮代码

```
// 初始化计算器上键的按钮,将键放在一个画板内
     JPanel keyPanel = new JPanel();
     // 用网格布局器,4行,5列的网格,网格之间的水平方向间隔为3个象
素,垂直方向间隔为3个象素
     keyPanel.setLayout(new GridLayout(4, 5, 3, 3));
     for (int i = 0; i < KEYS.length; i++)// 数字放入到按键中
       keys[i] = new JButton(KEYS[i]);
       // 将按键添加到面板
        keyPanel.add(keys[i]);
       // 设置颜色为淡蓝色
        keys[i].setForeground(Color.blue);
     }
     // 运算符键用红色标示,其他键用蓝色表示
     keys[3].setForeground(Color.red);
     keys[8].setForeground(Color.red);
     keys[13].setForeground(Color.red);
     keys[18].setForeground(Color.red);
     keys[19].setForeground(Color.red);
```
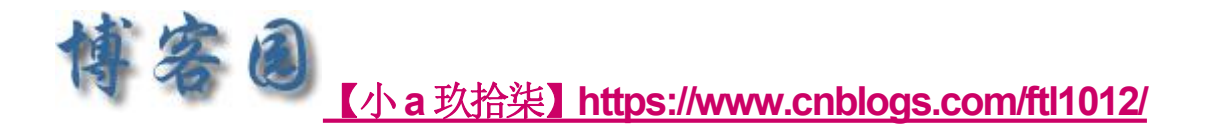

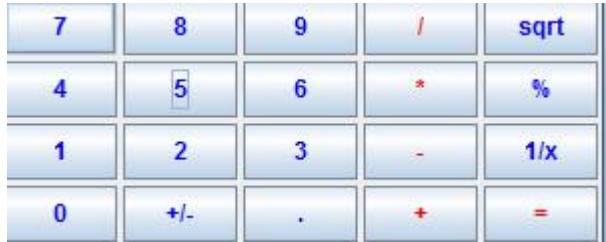

## **2.2** 初始化功能键代码

```
// 初始化功能键,都用红色标示。将功能键放在一个画板内
     JPanel commandsPanel = new JPanel();
     // 用网格布局器,1行,3列的网格,网格之间的水平方向间隔为3个象
素,垂直方向间隔为3个象素
     commandsPanel.setLayout(new GridLayout(1,3,3,3));
     for(int i = 0; i < \text{COMMAND.length}; i++)commands[i] = new JButton(COMMAND[i]);
        commandsPanel.add(commands[i]);
        commands[i].setForeground(Color.red);
     }
 Backspace
              CE
```
## **2.3** 初始化 **M** 键代码

```
// 初始化M键,用红色标示,将M键放在一个画板内
JPanel calmsPanel = new JPanel();
calmsPanel.setLayout(new GridLayout(5,1,3,3));
for(int i = 0; i < M</math>.length; <math>i++</math>){m[i] = new JButton(M[i]);
   calmsPanel.add(m[i]);
   m[i].setForeground(Color.red);
}
```
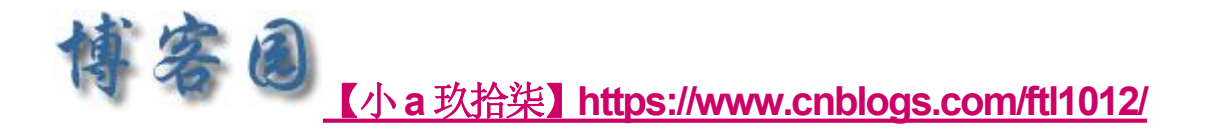

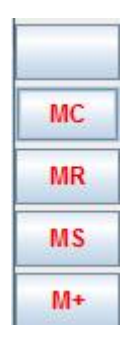

## **2.3** 设置文本框代码

// 文本框中的内容采用右对齐方式

resultText.setHorizontalAlignment(JTextField.*RIGHT*); // 不允许修改结果文本框 resultText.setEditable(**false**); // 设置文本框背景颜色为白色 resultText.setBackground(Color.*WHITE*);

## **2.4** 整体布局代码

JPanel panel1 = **new** JPanel();

// 画板采用边界布局管理器,画板里组件之间的水平和垂直 间隔都为3象素

```
panel1.setLayout(new BorderLayout(3, 3));
```

```
panel1.add("Center", keyPanel);
```
panel1.add("North",commandsPanel);

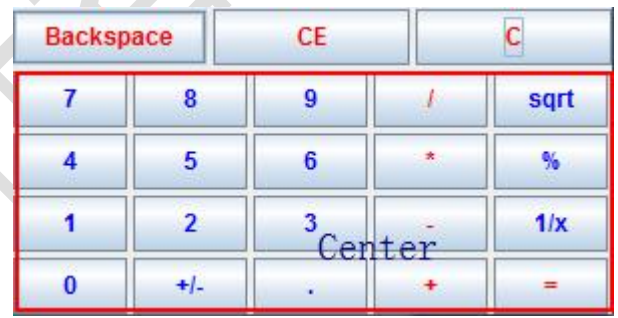

// 建立一个画板放文本框

```
JPanel top = new JPanel();
top.setLayout(new BorderLayout());
top.add("Center", resultText);
```
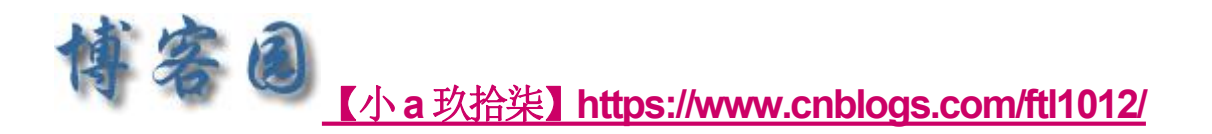

```
|0|top
```
// 整体布局

```
//画板里组件之间的水平间隔都为3象素,垂直方向上间隔都为5象素
getContentPane().setLayout(new BorderLayout(3, 5));
getContentPane().add("North", top);
getContentPane().add("Center", panel1);
getContentPane().add("West", calmsPanel);
```
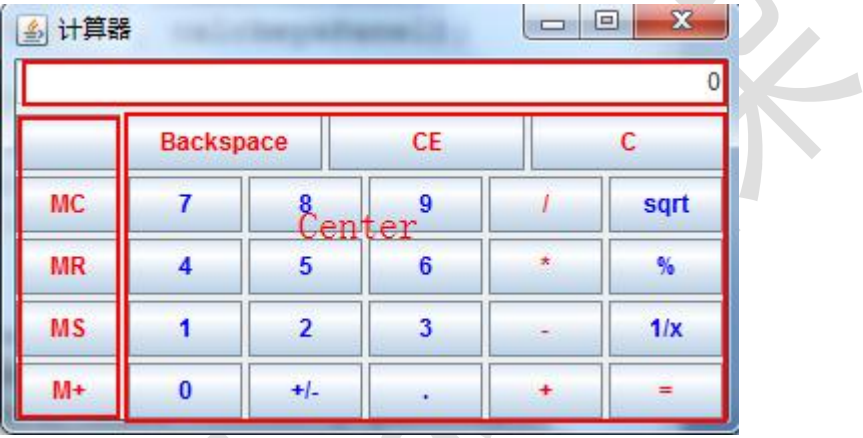

## **2.5** 添加事件监听

```
实现 ActionListener 类,复写 actionPerformed 方法
public class Test1 extends JFrame implements ActionListener
{ ... //为各按钮添加事件侦听器
  //都使用同一个事件侦听器,即本对象。本类的声明中有implements
ActionListener
     for(int i = 0; i < K KEYS.length; i++){
       keys[i].addActionListener(this);
     }
     for(int i = 0; i < COMMAND.length; i++){
       commands[i].addActionListener(this);
     }
     for(int i = 0; i \lt M.length; i++){
       m[i].addActionListener(this);
     }
}
```
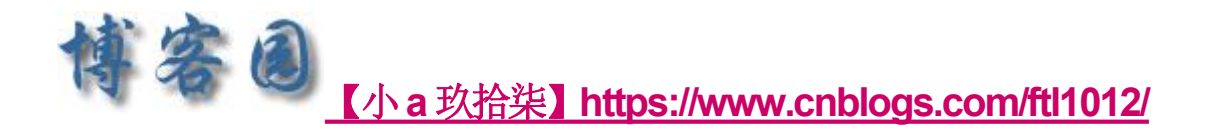

### **2.6** 处理回退事件

```
/** 处理Backspace键被按下的事件 */
```

```
private void handleBackspace() {
  //获取文本框的内容
  String text{text} = resultText.getText();int len = text.length();
  if('len > 0)//表示有数字写入
     text = text.substring(0, len - 1);if(text.length() == 0)// 如果文本没有了内容,则初始化计算器的各种值
       resultText.setText("0");
     }else{
       resultText.setText(text);
     }
  }
```
#### **2.7** 处理 **CE** 按键

```
// 用户按了"CE"键
         resultText.setText("0");
```
**2.8** 处理数字

```
定义变量:
```
// 标志用户按的是否是整个表达式的第一个数字,或者是运算符后

的第一个数字

```
private boolean firstDigit = true;
/**
* 处理数字键被按下的事件
*/
private void handleNumber(String label) {
  //firstDigit 默认是true
  if(firstDigit){
```
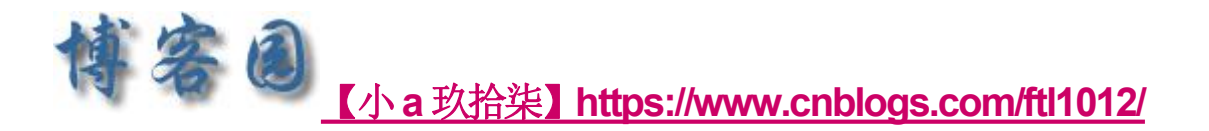

```
//用户按的是第一个是数字
       resultText.setText(label);
     }else if((label.equals(".")) &&
(resultText.getText().indexOf(".") < 0) ){
    // 输入的是小数点,并且之前没有小数点,则将小数点附在结果文本框
的后面
       resultText.setText(resultText.getText() + ".");
     }else if(! label.equals(".")){
       // 如果输入的不是小数点,则将数字附在结果文本框的后面
       resultText.setText(resultText.getText() + label);
     }
    // 以后输入的肯定不是第一个数字了
    firstDigit = false;
  }
```
#### **2.9** 处理运算符键被按下的事件

0. 设置操作是否正常标志位 operateValidFlag = true

设置中间变量 resultNum = 0.0

设置操作符变量 operator = "" 主要数获取当前页显示的数字

1. "=" 主要是用来显示数字,可以是当前输入的数字,

也可以是用算后赋值给界面的数字

- 2. 赋值当前的操作符号给变量 operator
- 3. 设置 firstDigt = true 用于下次界面的显示

//当前运算的运算符 **private** String operator = "="; //设置一个标志位,判断是否合法 **private boolean** operateValidFlag = **true**; // 计算的中间结果。 **private double** resultNum = 0.0;

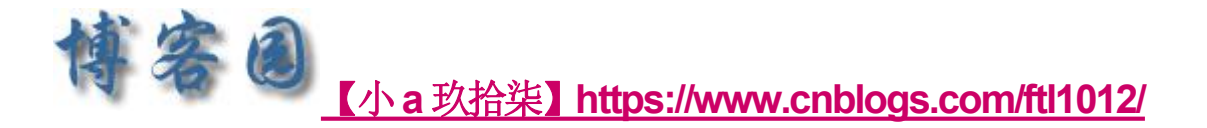

```
* 处理运算符键被按下的事件
 * @param key
 */
private void handleOperator(String label) {
   // 除法运算
   if (operator.equals("/")) {
      if (getNumberFromText() == 0.0)// 操作不合法
         operateValidFlag = false;
         resultText.setText("除数不能为零");
      } else {
         resultNum /= getNumberFromText();
      }
      // 倒数运算
   } else if (operator.equals("1/x")) {
      if (resultNum == 0.0) {
         operateValidFlag = false;
         resultText.setText("除数不能为零");
      } else {
         resultNum = 1 / resultNum;
      }
   } else if (operator.equals("+")) {
      // 加法运算
      resultNum += getNumberFromText();
   } else if (operator.equals("-")) {
      // 减法运算
      resultNum -= getNumberFromText();
   } else if (operator.equals("*")) {
      // 乘法运算
      resultNum *= getNumberFromText();
   } else if (operator.equals("sqrt")) {
      // 开方运算
      resultNum = Math.sqrt(resultNum);
   } else if (operator.equals("+/-")) {
      // 正数负数运算
      resultNum = resultNum * (-1);} else if (operator.equals("=")) {
      // 赋值运算
      resultNum = getNumberFromText();
   }
   if(operateValidFlag){
```
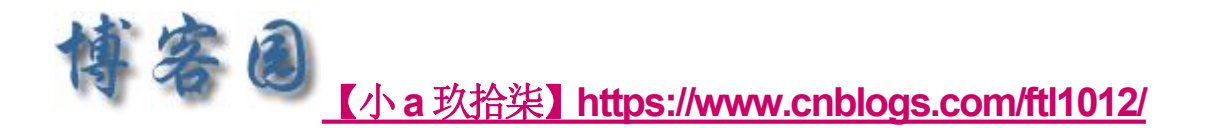

```
// 双精度浮点数的运算
long t1 ;
double t2;
t1 = (long) resultNum;
t2 = resultNum - t1;if(t2 == 0)resultText.setText(String.valueOf(t1));
```

```
System.out.println("resultText.setText(String.valueOf(t1))" +
String.valueOf(t1));
          }else{
```
resultText.setText(String.*valueOf*(resultNum));

```
System.out.println("resultText.setText(String.valueOf(resultNum))
" + String.valueOf(resultNum));
```

```
}
  }
   // 运算符等于用户按的按钮
   operator = label;
   firstDigit = true;
   operateValidFlag = true;
}
```
 $\bigodot$ 

```
/**
 果文本框中获取数字
*/
```

```
private double getNumberFromText() {
  double result = 0;
  result = Double.valueOf(resultText.getText());
  return result;
}
```
#### **2.10** 处理 **C** 按键

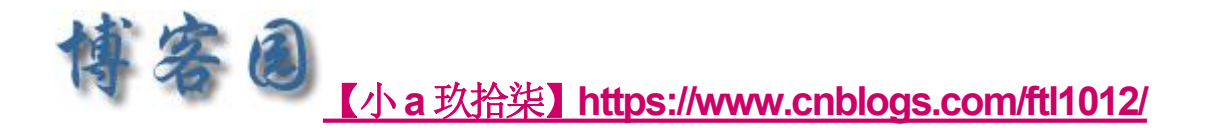

```
* 处理C键被按下的事件
*/
private void handleC() {
  // 初始化计算器的各种值
  resultText.setText("0");
  this.firstDigit = true;
}
```
# **3** 附完整代码:

```
package test;
import java.awt.BorderLayout;
import java.awt.Color;
import java.awt.GridLayout;
import java.awt.event.ActionEvent;
import java.awt.event.ActionListener;
import javax.swing.JButton;
import javax.swing.JFrame;
import javax.swing.JPanel;
import javax.swing.JTextField;
/**
* 一个计算器,与Windows附件自带计算器的标准版功能、界面相仿。 但还不
支持键盘操作。
 */
public class T extends JFrame implements ActionListener {
  /** 计算器上的键的显示名字 */
  private final String[] KEYS = { "7", "8", "9", "/", "sqrt", "4",
"5",
        "*", "%", "1", "2", "3", "-", "1/x", "0", "+/-", ".", "+",
"=" };
  /** 计算器上的功能键的显示名字 */
  private final String[] COMMAND = { "Backspace", "CE", "C" };
  /** 计算器左边的M的显示名字 */
  private final String[] M = \{ " ", "MC", "MR", "MS", "M+" \};/** 计算器上键的按钮 */
```
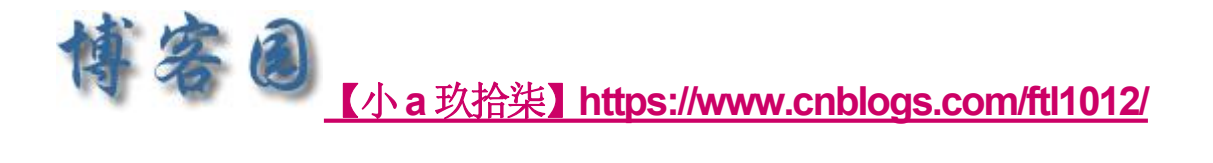

```
private JButton keys[] = new JButton[KEYS.length];
  /** 计算器上的功能键的按钮 */
  private JButton commands[] = new JButton[COMMAND.length];
  /** 计算器左边的M的按钮 */
  private JButton m[] = new JButton[M.length];
  /** 计算结果文本框 */
  private JTextField resultText = new JTextField("0");
  // 标志用户按的是否是整个表达式的第一个数字,或者是运算符后的第一
个数字
  private boolean firstDigit = true;
  // 计算的中间结果。
  private double resultNum = 0.0;
  // 当前运算的运算符
  private String operator = "=";
  // 操作是否合法
  private boolean operateValidFlag = true;
  /**
   * 构造函数
   */
  public T() {
     super();
     // 初始化计算器
     init();
     // 设置计算器的背景颜色
     this.setBackground(Color.LIGHT_GRAY);
     this.setTitle("计算器");
     // 在屏幕(500, 300)坐标处显示计算器
     this.setLocation(500, 300);
    // 不许修改计算器的大小
     this.setResizable(false);
     // 使计算器中各组件大小合适
     this.pack();
  }
  /**
   * 初始化计算器
   */
  private void init() {
     // 文本框中的内容采用右对齐方式
```
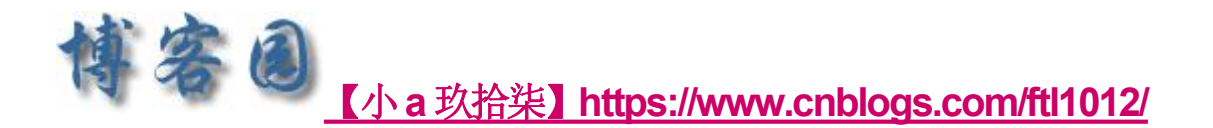

```
resultText.setHorizontalAlignment(JTextField.RIGHT);
     // 不允许修改结果文本框
     resultText.setEditable(false);
     // 设置文本框背景颜色为白色
     resultText.setBackground(Color.WHITE);
     // 初始化计算器上键的按钮,将键放在一个画板内
     JPanel calckeysPanel = new JPanel();
     // 用网格布局器,4行,5列的网格,网格之间的水平方向间隔为3个象
素,垂直方向间隔为3个象素
     calckeysPanel.setLayout(new GridLayout(4,
     for (int i = 0; i \lt KEYS.length; i++)keys[i] = new JButton(KEYS[i]);calckeysPanel.add(keys[i]);
        keys[i].setForeground(Color.blue);
     }
     // 运算符键用红色标示,其他键用蓝色表示
     keys[3].setForeground(Color.red);
     keys[8].setForeground(Color.red);
     keys[13].setForeground(Color.red);
     keys[18].setForeground(Color.red);
     keys[19].setForeground(Color.red);
     // 初始化功能键,都用红色标示。将功能键放在一个画板内
     JPanel commandsPanel = new JPanel();
     // 用网格布局器,1行,3列的网格,网格之间的水平方向间隔为3个象
素,垂直方向间隔为3个象素
     commandsPanel.setLayout(new GridLayout(1, 3, 3, 3));
     for (int i = 0; i < COMMAND.length; i++) {
       \text{commands}[i] = new JButton(\text{COMMAND}[i]);commandsPanel.add(commands[i]);
        commands[i].setForeground(Color.red);
     }
     // 初始化M键,用红色标示,将M键放在一个画板内
     JPanel calmsPanel = new JPanel();
     // 用网格布局管理器,5行,1列的网格,网格之间的水平方向间隔为3
个象素,垂直方向间隔为3个象素
     calmsPanel.setLayout(new GridLayout(5, 1, 3, 3));
     for (int i = 0; i \lt M.length; i++) {
        m[i] = new JButton(M[i]);
```
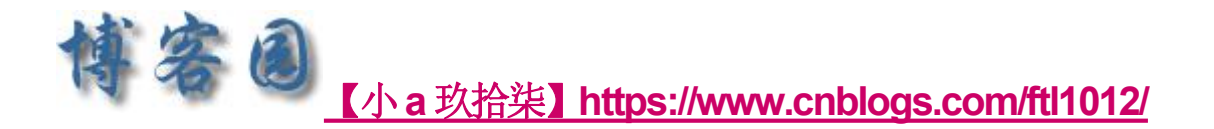

```
calmsPanel.add(m[i]);
  m[i].setForeground(Color.red);
}
```
// 下面进行计算器的整体布局,将calckeys和command画板放在计算 器的中部,

// 将文本框放在北部,将calms画板放在计算器的西部。

```
// 新建一个大的画板, 将上面建立的command和calckeys画板放在该
画板内
     JPanel panel1 = new JPanel();
     // 画板采用边界布局管理器,画板里组件之间的水平和垂直方向上间隔
都为3象素
     panel1.setLayout(new BorderLayout(3, 3));
     panel1.add("North", commandsPanel);
     panel1.add("Center", calckeysPanel);
     // 建立一个画板放文本框
     JPanel top = new JPanel();
     top.setLayout(new BorderLayout());
     top.add("Center", resultText);
     // 整体布局
     getContentPane().setLayout(new BorderLayout(3, 5));
     getContentPane().add("North", top);
     getContentPane().add("Center", panel1);
     getContentPane().add("West", calmsPanel);
     // 为各按钮添加事件侦听器
     // 都使用同一个事件侦听器,即本对象。本类的声明中有implements
ActionListener
     for (int i = 0; i \lt KEYS.length; i++) {
        keys[i].addActionListener(this);
     }
     for (int i = 0; i < COMMAND.length; i++) {
        commands[i].addActionListener(this);
     }
     for (int i = 0; i \lt M.length; i++) {
        m[i].addActionListener(this);
     }
  }
```
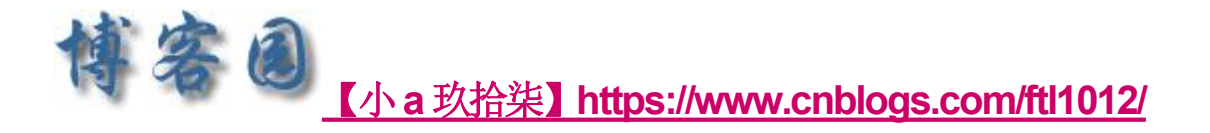

```
/**
* 处理事件
*/
public void actionPerformed(ActionEvent e) {
  // 获取事件源的标签
  String label = e.getActionCommand();
  if (label.equals(COMMAND[0])) {
     // 用户按了"Backspace"键
     handleBackspace();
  } else if (label.equals(COMMAND[1])) {
     // 用户按了"CE"键
     resultText.setText("0");
  } else if (label.equals(COMMAND[2])) {
     // 用户按了"C"键
     handleC();
  } else if ("0123456789.".indexOf(label)
     // 用户按了数字键或者小数点键
     handleNumber(label);
     // handlezero(zero);
  } else {
     // 用户按了运算符键
     handleOperator(label);
  }
}
/**
* 处理Backspace键被按下的事件
*/
private void handleBackspace() {
  String text = resultText.getText();
  int i = text.length();
  if (i > 0) {
    // 退格,将文本最后一个字符去掉
     text = text.substring(0, i - 1);
     if (text.length() == 0) {
        // 如果文本没有了内容,则初始化计算器的各种值
       resultText.setText("0");
       firstDigit = true;
       operator = "=";
     } else {
       // 显示新的文本
```
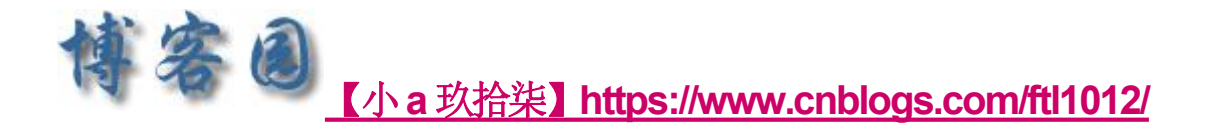

```
resultText.setText(text);
       }
    }
  }
  /**
   * 处理数字键被按下的事件
   ** @param key
   */
  private void handleNumber(String key) {
    if (firstDigit) {
       // 输入的第一个数字
       resultText.setText(key);
    } else if ((key.equals(".")) &&
(resultText.getText().indexOf(".") < 0)) {
       // 输入的是小数点,并且之前没有小数点,则将小数点附在结果文
本框的后面
       resultText.setText(resultText.getText() + ".");
    } else if (!key.equals(".")) {
       // 如果输入的不是小数点,则将数字附在结果文本框的后面
       System.out.println("resultText.getText()" +
resultText.getText());
       resultText.setText(resultText.getText() + key);
       System.out.println("resultText.getText()" +
resultText.getText() + key);
    }
    // 以后输入的肯定不是第一个数字了
    firstDigit = false;
  }
  /**
    处理C键被按下的事件
   */
  private void handleC() {
    // 初始化计算器的各种值
    resultText.setText("0");
    firstDigit = true;
    operator = "=";
  }
```
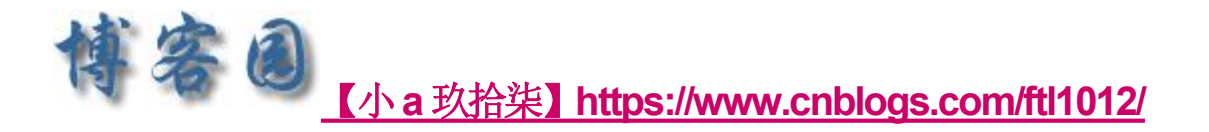

```
/**
   * 处理运算符键被按下的事件
   */
  private void handleOperator(String key) {
     System.out.println(operator.equals("/"));
     if (operator.equals("/")) {
        System.out.println("进入到除法里面");
        // 除法运算
        // 如果当前结果文本框中的值等于0
        if (getNumberFromText() == 0.0) {
           // 操作不合法
           operateValidFlag = false;
           resultText.setText("除数不能为零");
        } else {
           System.out.println("resultNum:" + resultNum);
           resultNum /= getNumberFromText();
           System.out.println("resultNum /=
getNumberFromText():" + resultNum);
        }
     } else if (operator.equals("1/x")) {
        // 倒数运算
        if (resultNum == (0.0)// 操作不合法
           operateValidFlag = false;
           resultText.setText("零没有倒数");
        } else {
           resultNum = 1 / resultNum;
        }
     } else if (operator.equals("+")) {
        // 加法运算
        resultNum += getNumberFromText();
     } else if (operator.equals("-")) {
        // 减法运算
        resultNum -= getNumberFromText();
     } else if (operator.equals("*")) {
        // 乘法运算
        resultNum *= getNumberFromText();
     } else if (operator.equals("sqrt")) {
        // 平方根运算
        resultNum = Math.sqrt(resultNum);
```
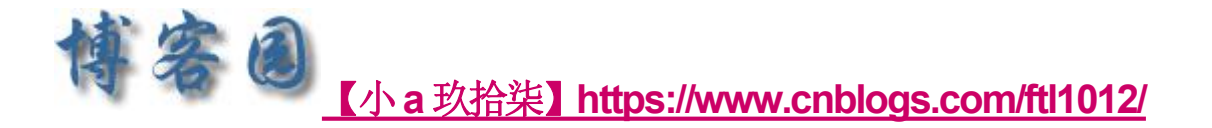

```
} else if (operator.equals("%")) {
       // 百分号运算,除以100
       resultNum = resultNum / 100;
     } else if (operator.equals("+/-")) {
       // 正数负数运算
       resultNum = resultNum * (-1);} else if (operator.equals("=")) {
       // 赋值运算
       resultNum = getNumberFromText();
     }
     if (operateValidFlag) {
       // 双精度浮点数的运算
       long t1;
       double t2;
       t1 = (long) resultNum;System.out.println(t1);
       t2 = resultNum - t1;
       System.out.println(t2);
        if (t2 == 0) {
          resultText.setText(String.valueOf(t1));
        } else {
          resultText.setText(String.valueOf(resultNum));
  System.out.println("resultText.setText(String.valueOf(resul
tNum))" + String.valueOf(resultNum));
        }
     }
     // 运算符等于用户按的按钮
     operator = key;firstDigit = true;operateValidFlag = true;
  }
  /**
   * 从结果文本框中获取数字
   ** @return
   */
  private double getNumberFromText() {
     double result = 0;
     try {
```
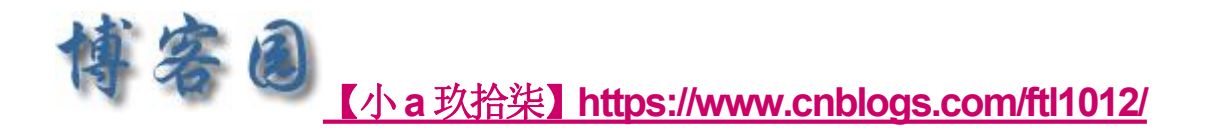

```
result =
Double.valueOf(resultText.getText()).doubleValue();
      } catch (NumberFormatException e) {
      }
      return result;
   }
   public static void main(String args[]) {
      T calculator1 = new T();
      calculator1.setVisible(true);
   calculator1.setDefaultCloseOperation(JFrame.EXIT_ON_CLOSE);
   }
}\begin{array}{c} \bullet \\ \bullet \end{array}\bigodot
```